# **核配 113 年度基本資料表查核佐證及說明**

### **一、佐證上傳注意事項:**

1. 獎勵補助填表系統(以下簡稱系統)填報時程如下,各期間開放填報之表冊詳見計書申請作業手冊第 50 頁。

- (1) **系統第一次開放期間**:112/10/16(一)~112/10/27(五),系統關表時間為下午 5:00。
- (2) **系統第二次開放期間**:112/11/20(一)~111/11/24(五),系統關表時間為下午 5:00。
- (3) **基本資料表報部期限**:112/11/30(四),以郵戳為憑。
- (4) **佐證上傳期間**:112/11/27(一)~112/12/1(五),系統關表時間為下午 5:00。
- 2. 請依據於系統輸出之**基本資料表 PDF 檔**內各表冊**螢光標示之序號\***檢附其佐證資料。

**注意:請以點選「確認報部」按鈕後下載之「報部版基本資料表 PDF」為依據,有螢光標示之序號即為須上傳佐證之查核資料。**

3. 請務必參考各表冊之範例說明,將佐證電子檔上傳至系統,上傳之佐證請於頁面右上角標註對應之序號,或標示對應之查核資料。

**二、佐證上傳位置與說明**:

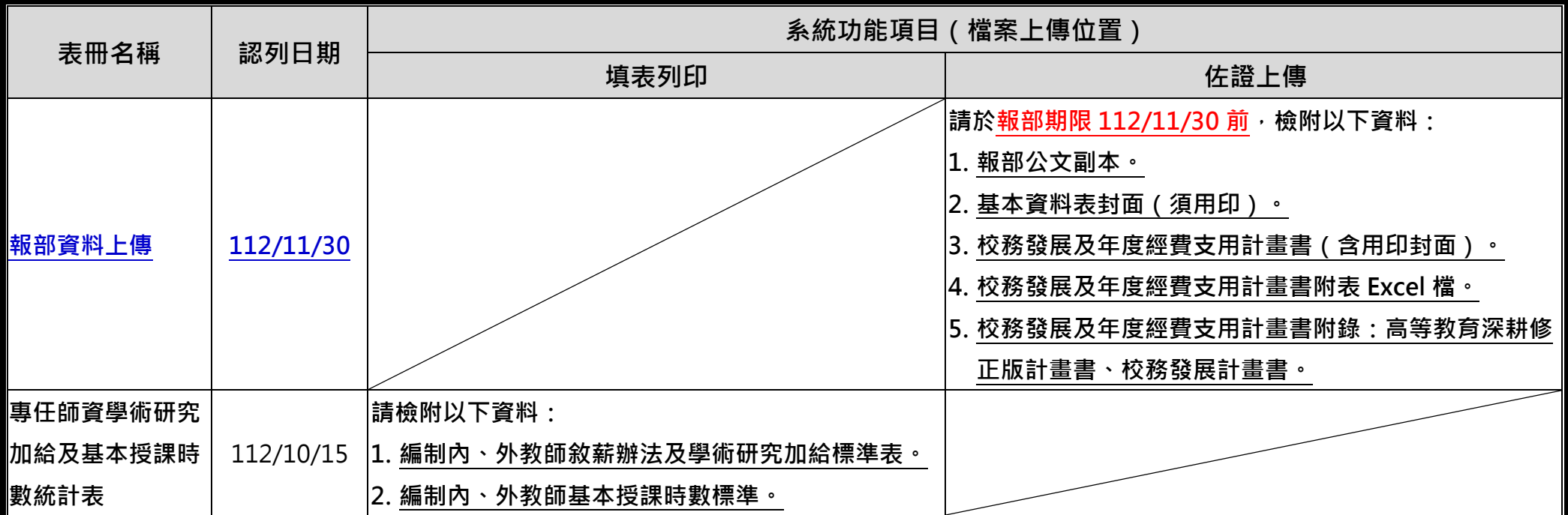

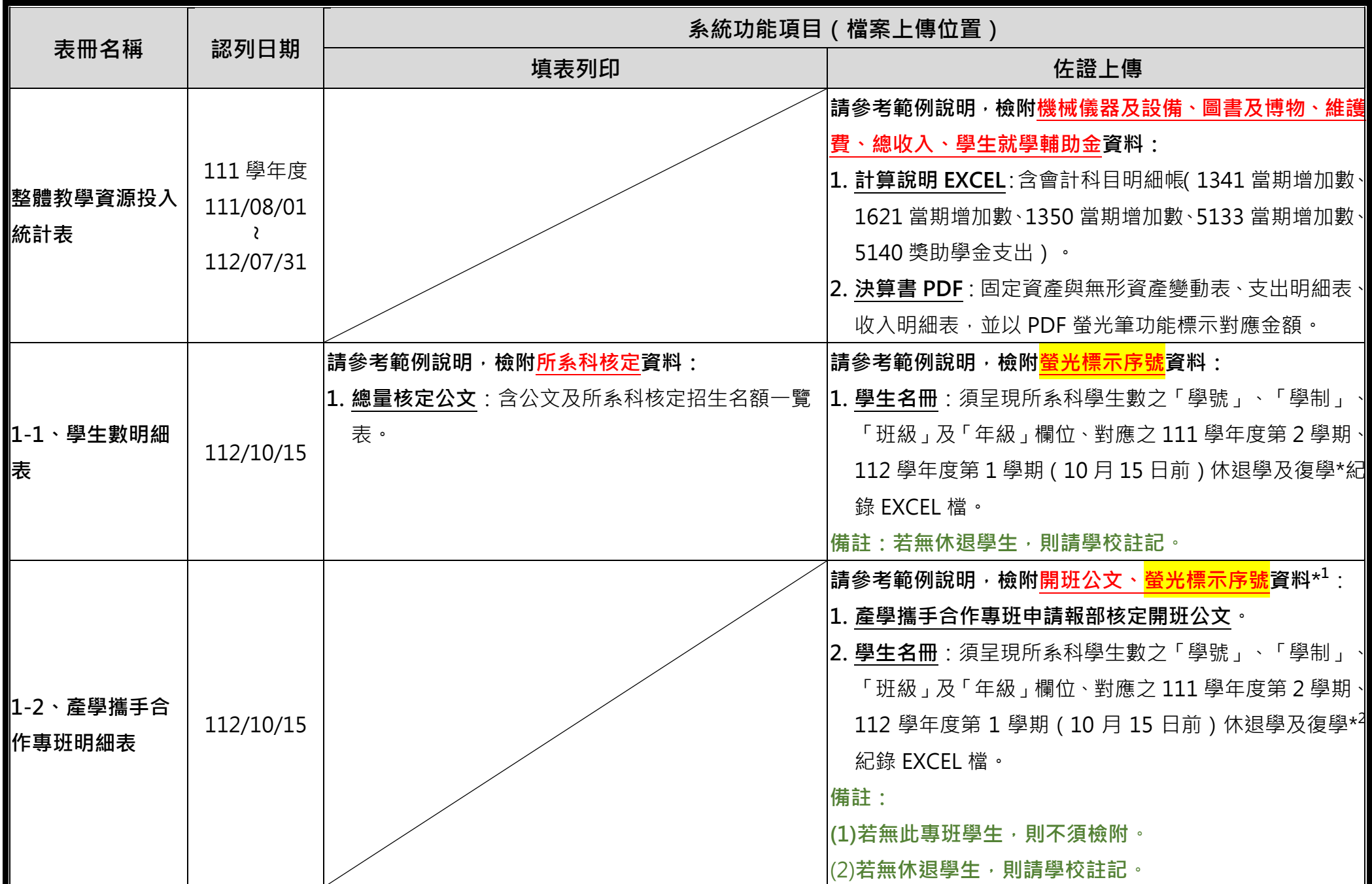

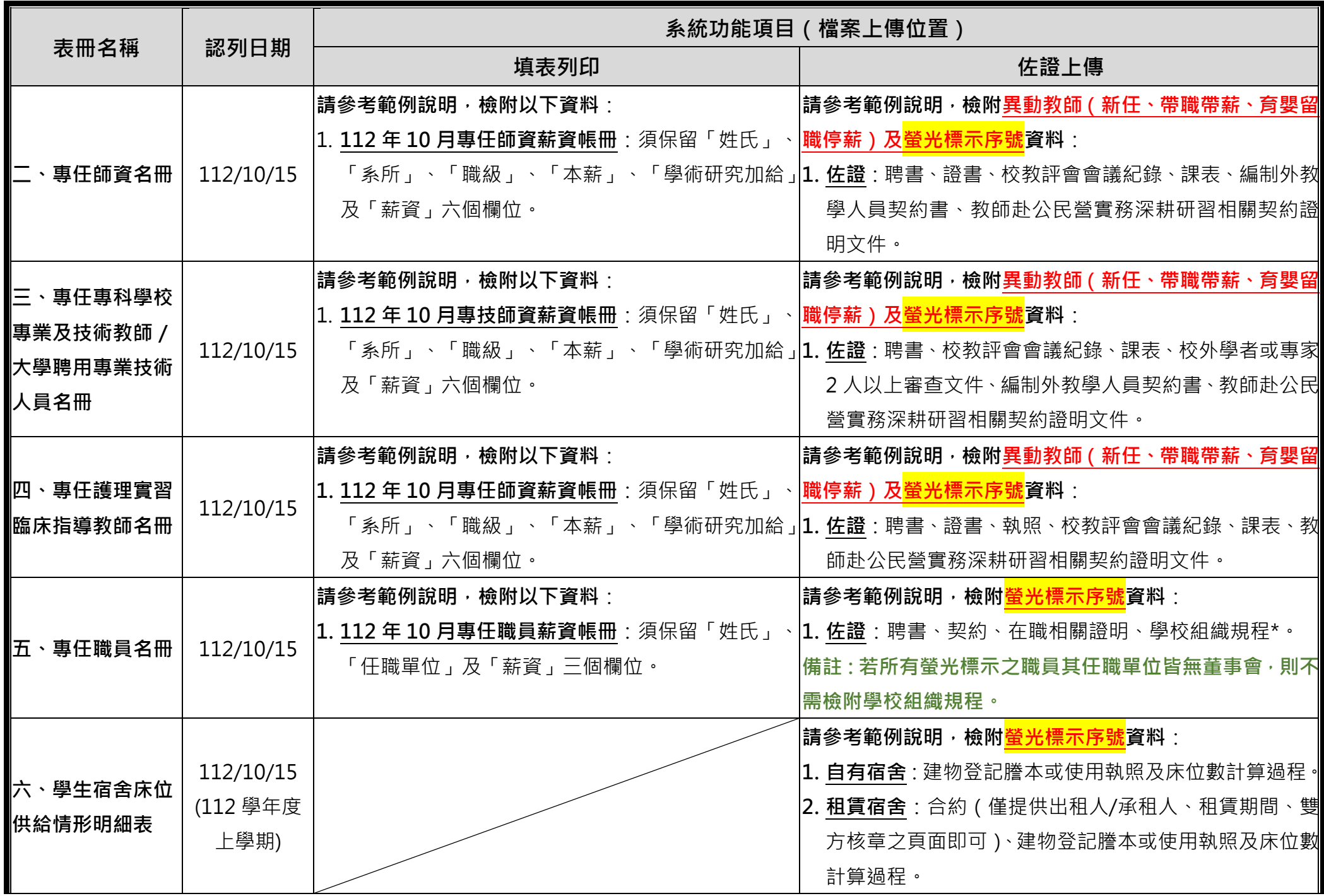

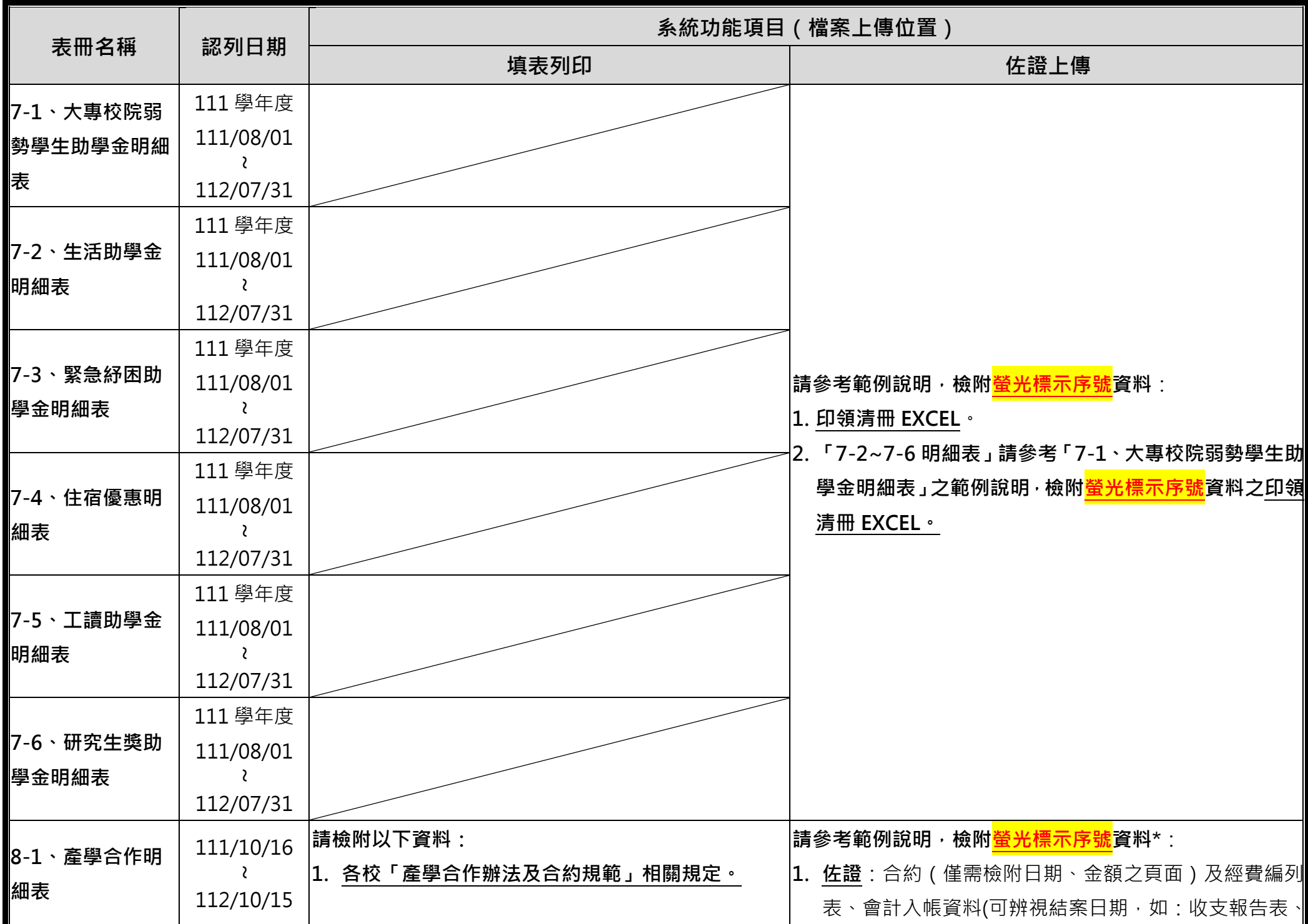

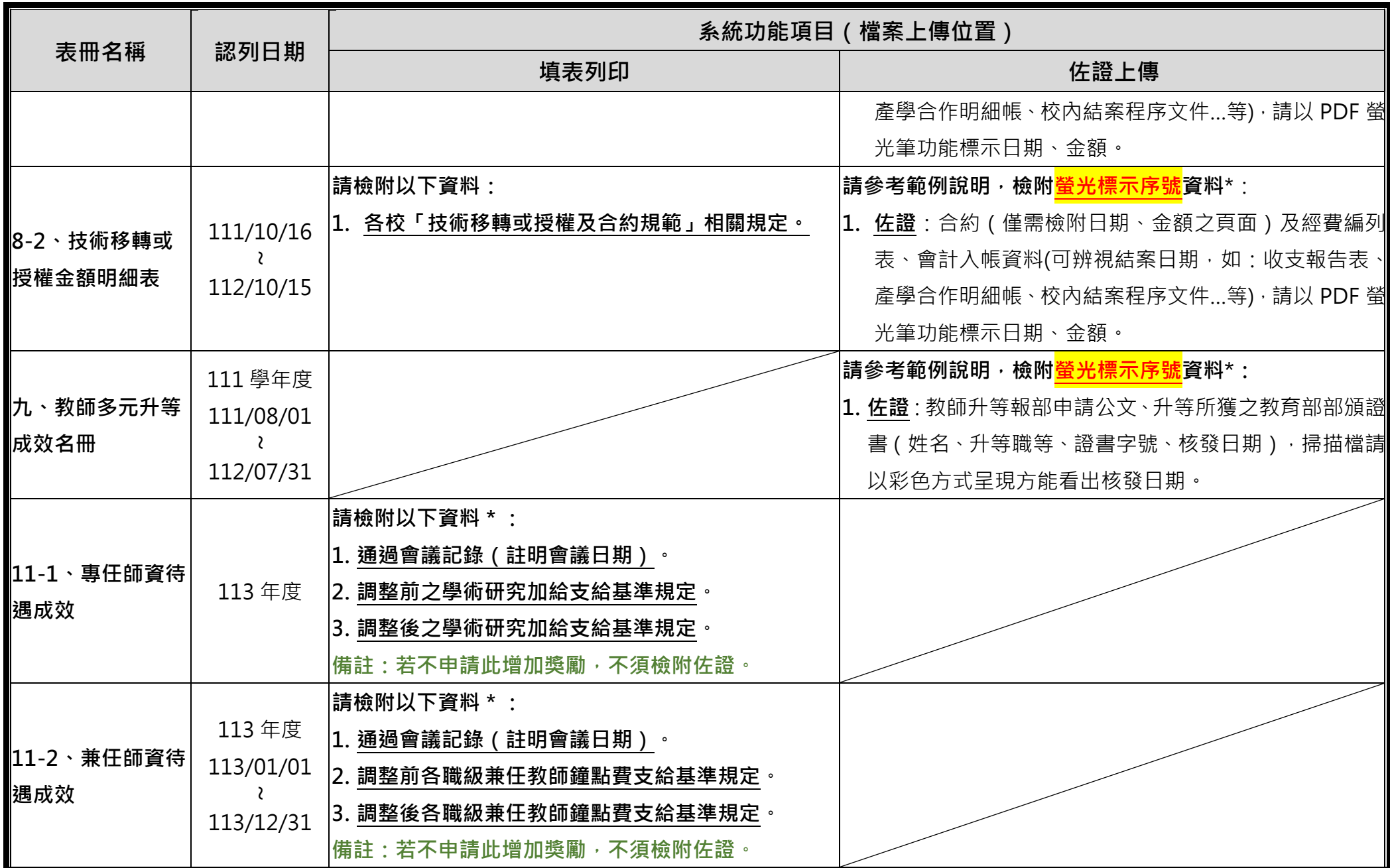

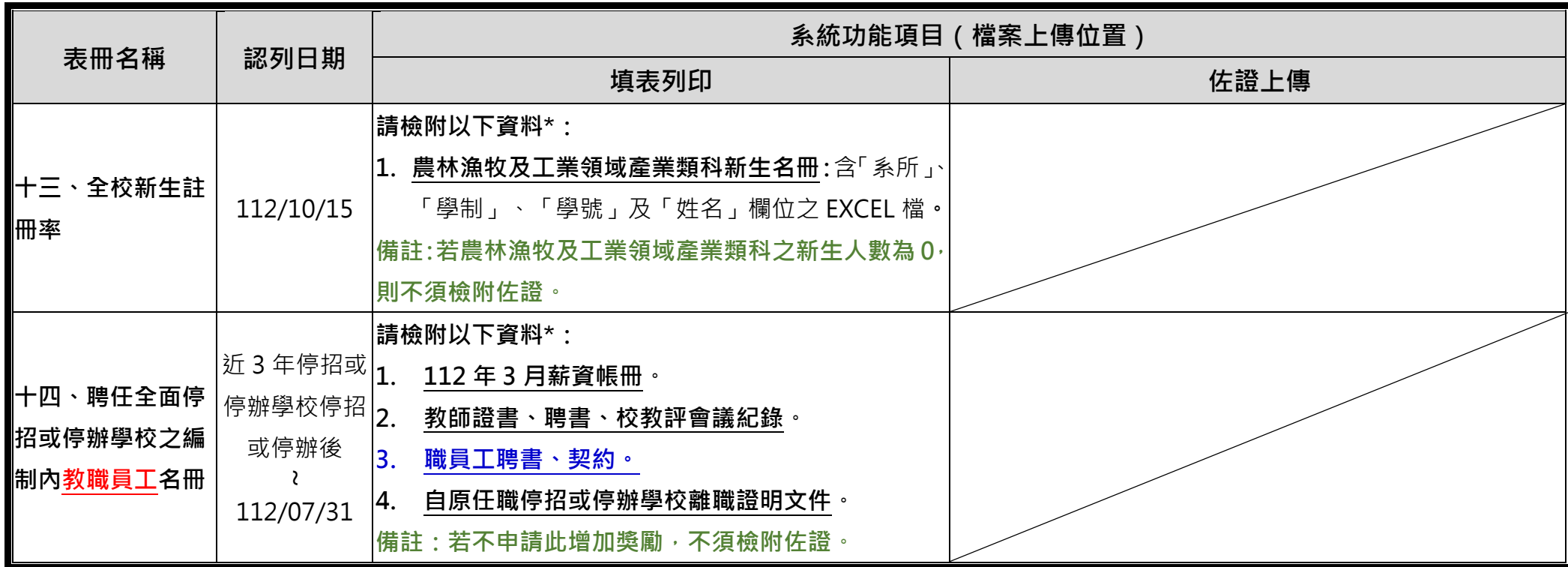

# **三、系統說明:**

1. 登入獎勵補助基本資料表填表列印系統:<https://tvc-fund.yuntech.edu.tw/psg>

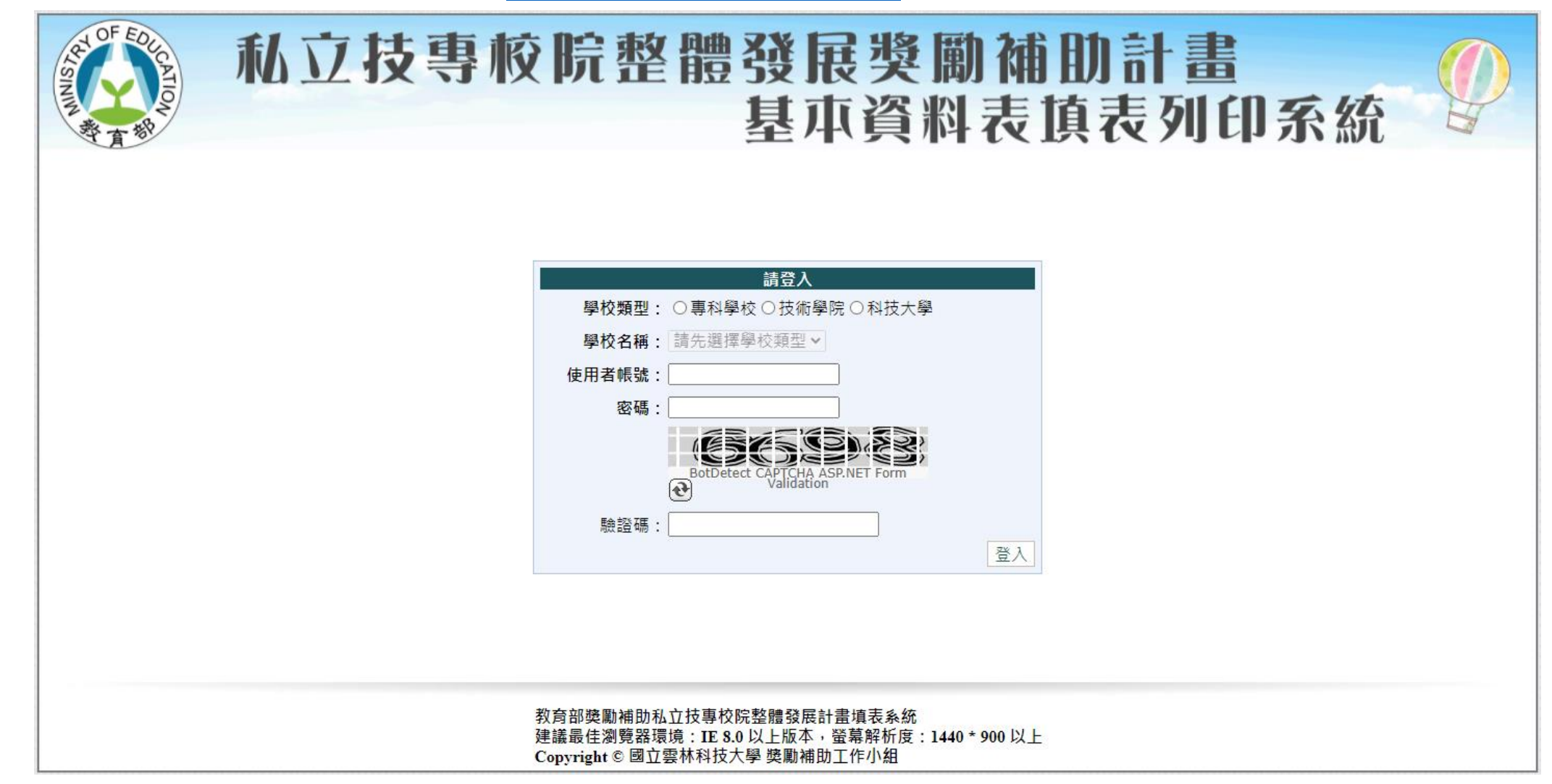

2. 填表列印(各表冊開放填報時間請參閱計畫申請作業手冊第 50 頁):

(1) 填報表冊,若填報頁面要求上傳相關佐證,則請於該表冊填報期間上傳檔案。

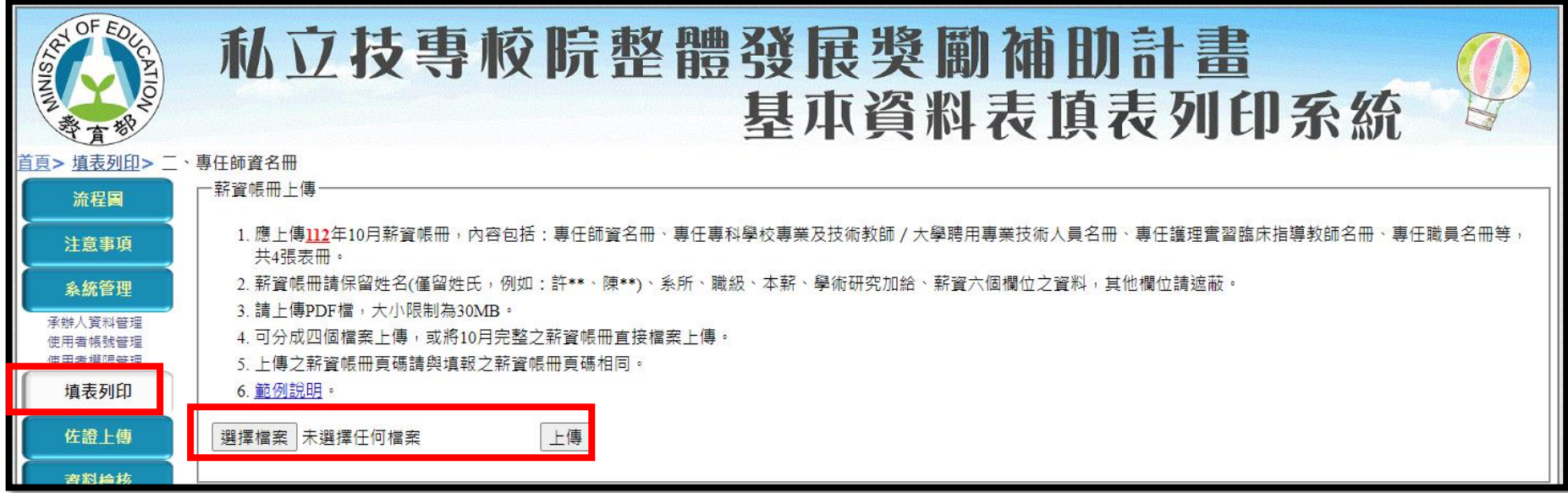

(2) 填報完畢後輸出各表冊對應之 PDF 檔後,檢視螢光筆標示之序號並準備相關佐證。

## 注意:請務必於填報完畢並點擊「確認報部」按鈕後再下載,若尚未填報完畢則螢光筆標示仍會變動。

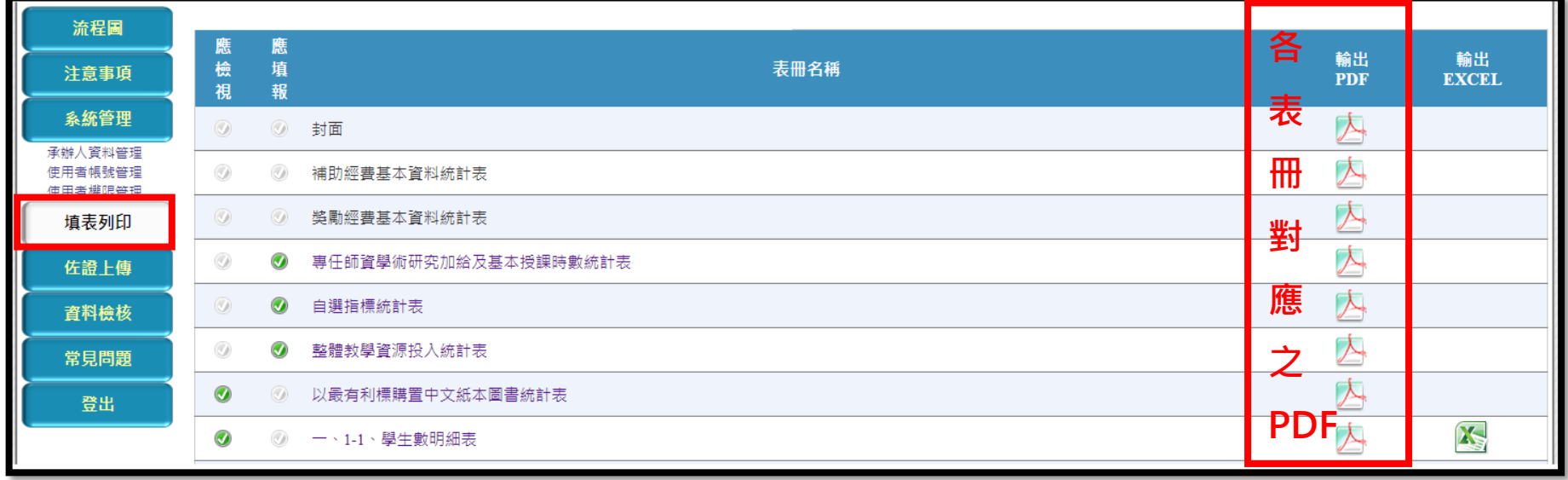

(3) 下載之 PDF 內**螢光筆標示之序號**即為該表冊查核資料,需準備相關佐證。**以範例而言:請學校檢附序號 1、2、3 之佐證。**

## 参、基本資料明細表

一、學生數

#### 1-1、學生數明細表

#### (填報資料基準日:民國 年10月15日)

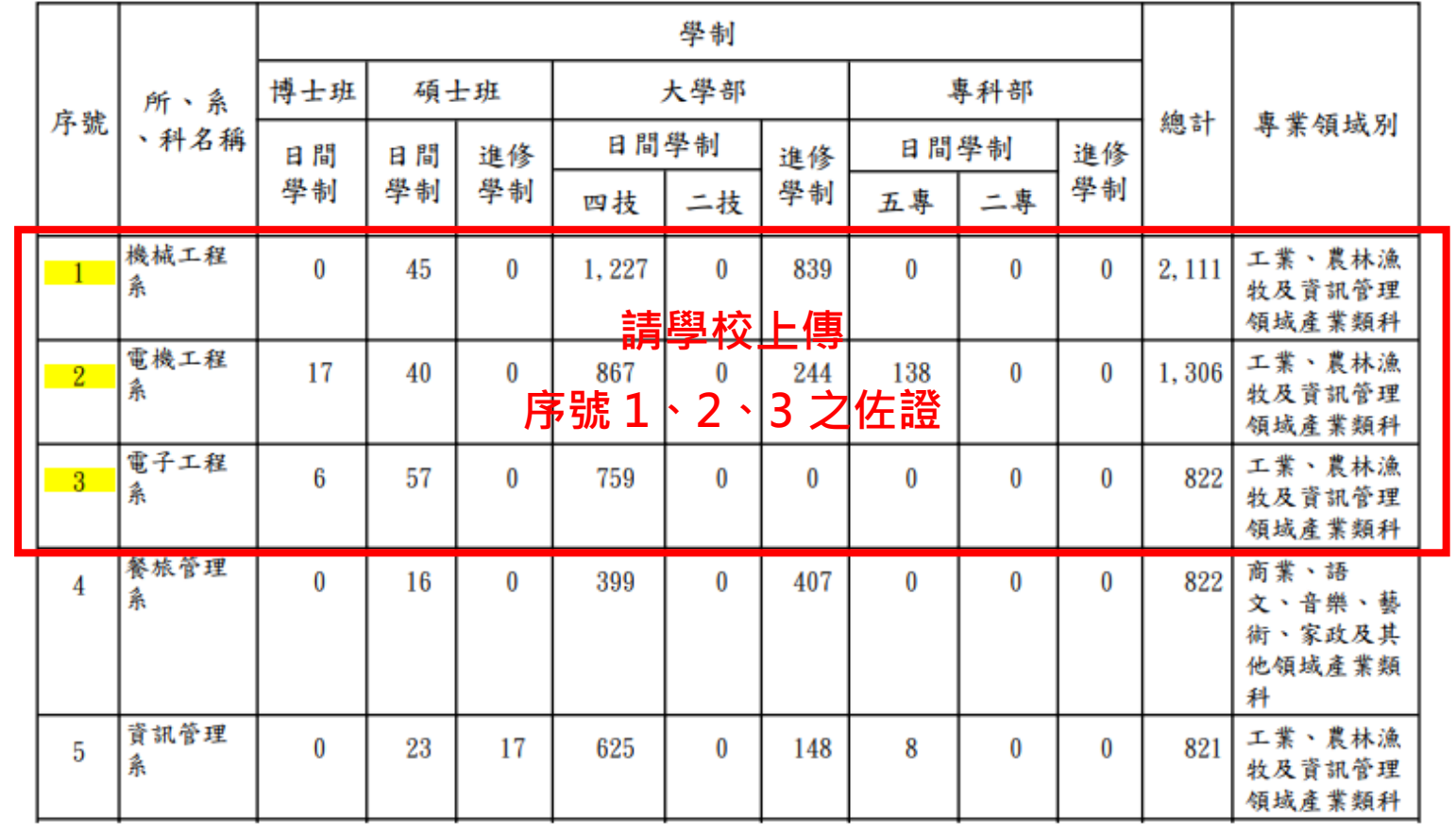

- 3. 佐證上傳(於系統第二次開放時開啟上傳功能):
	- (1) 點選左方功能列之**「佐證上傳」**,即可檢視需上傳佐證之表冊清單。
	- (2) 點選各表冊即可上傳對應佐證。

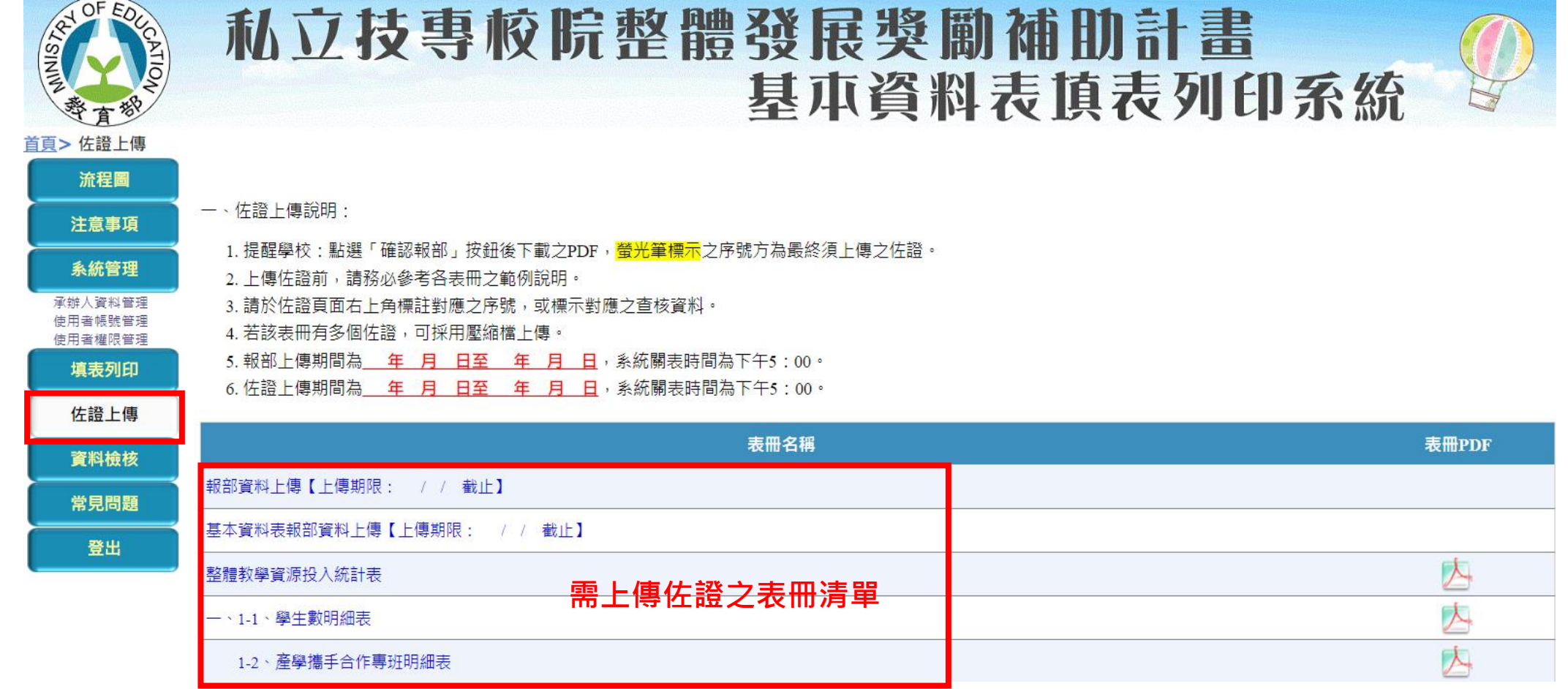